Pour utiliser votre ordinateur personnel au cours de la séance, il vous faut [installer](https://www.zotero.org/download/) la **dernière version de Zotero** et le**plugin dans un navigateur** avant la formation. Afin d'éviter de perdre du temps en début de séance, merci de vérifier :

• Que Zotero est bien installé : vous devez avoir cette fenêtre :

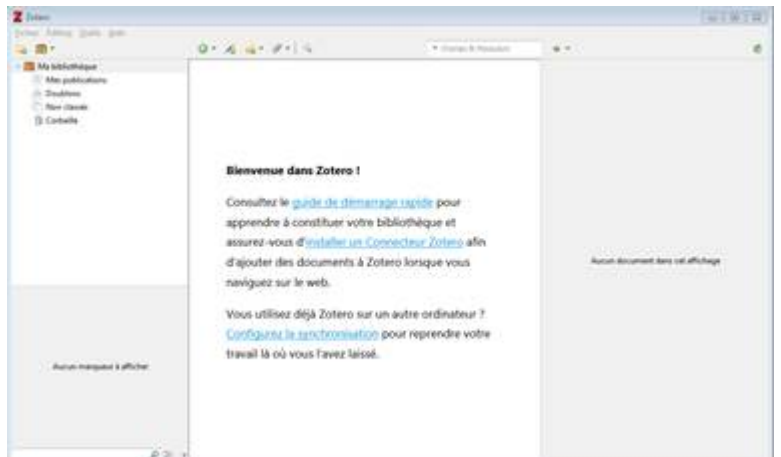

Que le connecteur dans votre navigateur est bien installé : vous devez avoir une nouvelle icône dans votre navigateur, qui ressemble à un Z ou à une page web

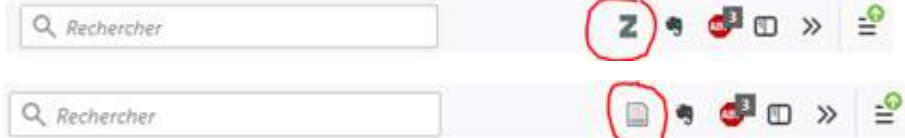

• Que Zotero s'est bien installé dans votre traitement de texte.

## Pour Word, vous devez avoir un onglet zotero :

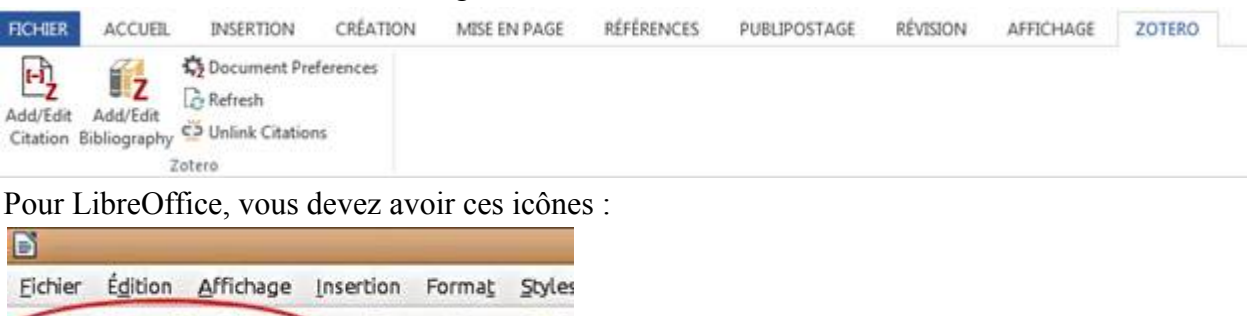

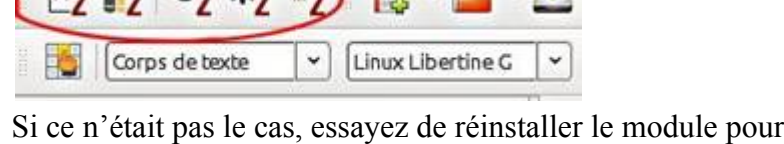

Si ce n'était pas le cas, essayez de réinstaller le module pour traitement de texte dans Zotero > Edition > Préférences > Citer > Traitement de texte > Installer le module Microsoft Word / LibreOffice

Nous vous demandons également de bien vouloir créer votre compte Zotero avant la séance (depuis le [site de zotero\)](https://www.zotero.org/user/register/).

Merci pour ces vérifications qui nous ferons gagner du temps en début de séance. Si des problèmes d'installation persistent, nous pourrons bien entendu vous dépanner pendant la formation.